# What is New in VeraLab 8.1.1

#### *Release Date: 23-October-2017*

*If you are upgrading from previous version, hit Ctrl + F5 key combination in your browser before logging into web application after the upgrade. This will force browser cache refresh. If you are upgrading from a version prior to 8.0.1, please review previous 8.0.1 Release Notes available on our News Page: [http://www.veralab.com/news.jsp.](http://www.veralab.com/news.jsp)*

### **Enhancements**

1. VeraLab version 8.1 Installer has both, VeraLab Standard Edition and Enterprise Edition installation options. This is the first official release of VeraLab Enterprise Edition. If you are upgrading from previous versions, you will be automatically upgraded to VeraLab Standard Edition. To learn more about Enterprise Edition, please review latest Documentation and FAQ pages on our web site.

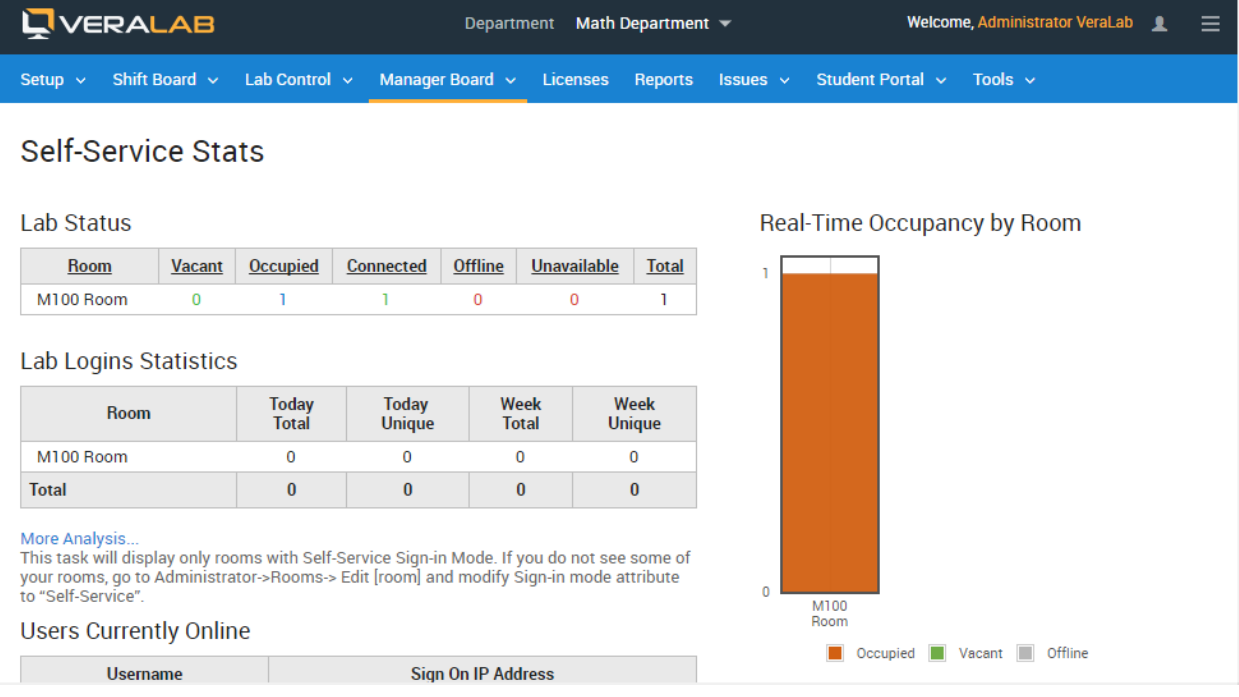

2. Remote login for LDAP-enabled clients (*Note: requires VeraLab client version 8.1 or higher*). This new functionality allows unlocking one or multiple client workstations remotely from VeraLab web application. It is useful for performing maintenance activities or when you need to gain access to client sessions fast without logging in at each station. To enable it, please complete the following steps:

a. Go to Tools -> Settings -> Client Authentication Settings.

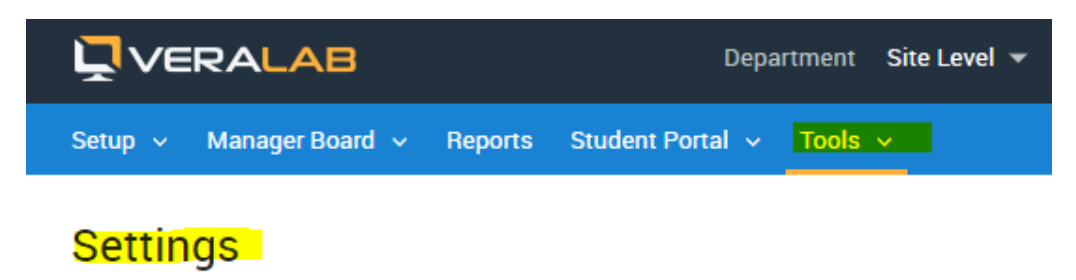

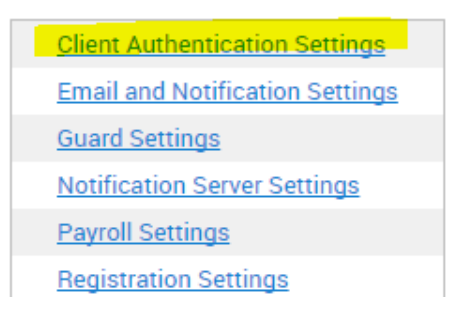

- b. Set "Enable Authentication for clients running LDAP version of VeraLab Client" value to True.
- c. Set "Enable Maintenance Account" or/and "Enable Admin Accounts" values to True. You would use those accounts to logon remotely.

b

hε

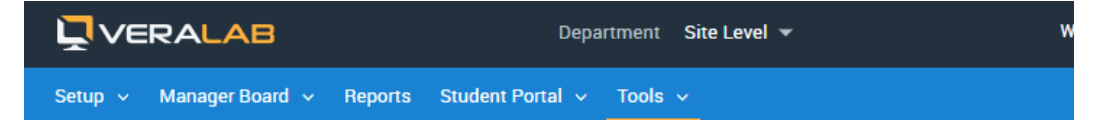

## **Edit Client Authentication Settings**

Cancel

**Update Settings** 

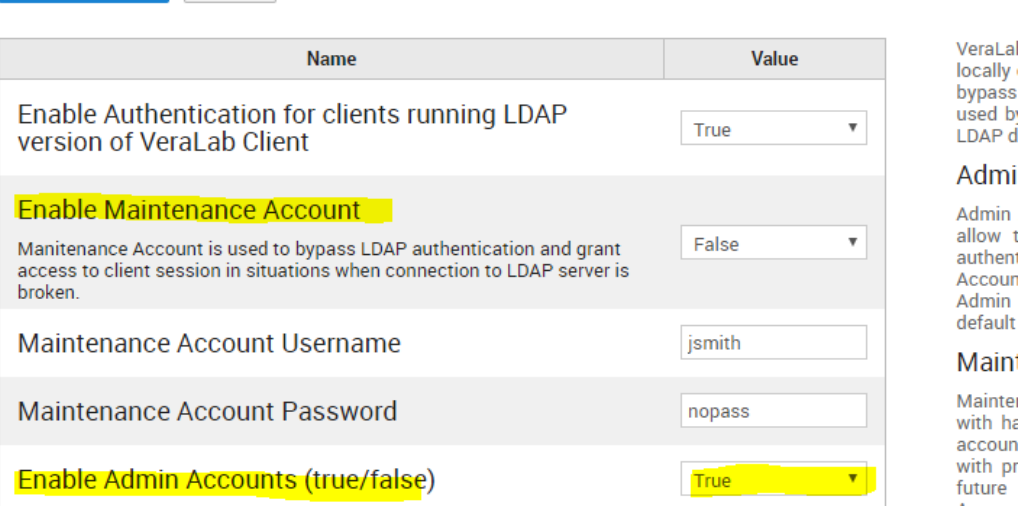

d. Configure "Maintenance Account" credentials on the "Client Authentication Settings" screen or add Admin Account(s) under Setup -> Admin Accounts.

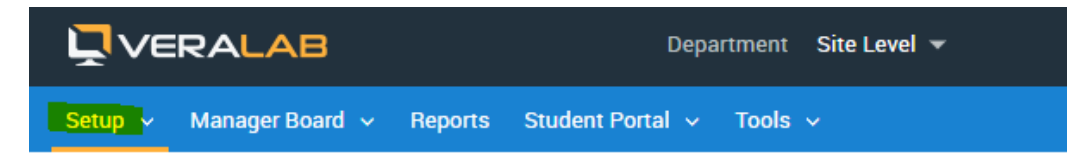

# **Admin Accounts Dashboard**

#### Add Admin Account

Admin Accounts are cached on the clients and allow to login to client OS bypassing LDAP authentic

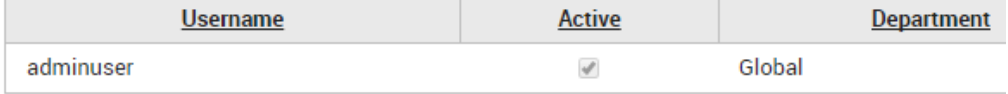

e. Go to Tools -> Diagnostics or Monitoring task, select one or more stations and you should see "Remote Login" option in the "Action" drop-down menu. Click "Execute".

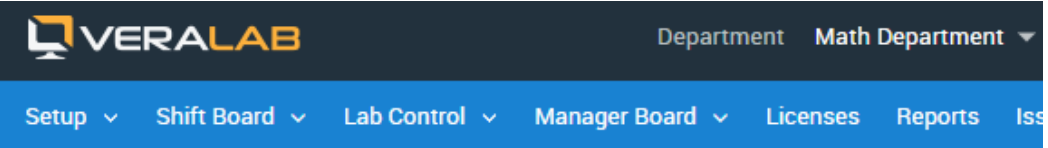

# **Monitoring Math Main Counter**

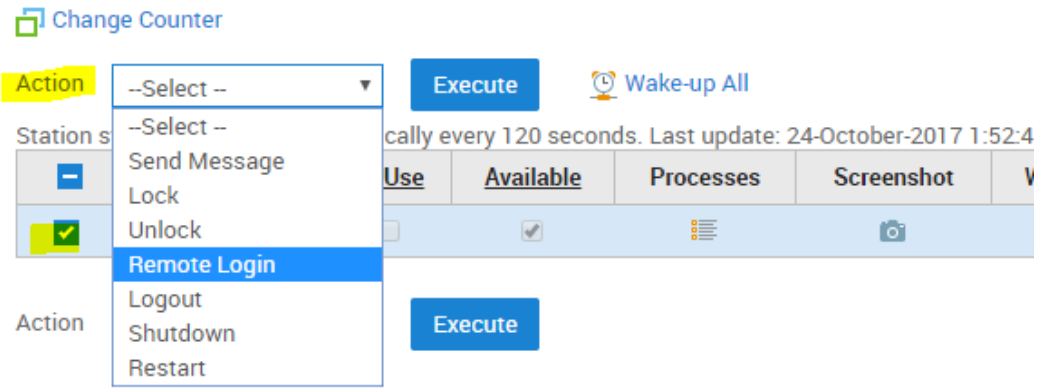

f. A new window will pop-up where you need to enter Maintenance or Admin account credentials and click Login button. Station screens will be opened remotely.

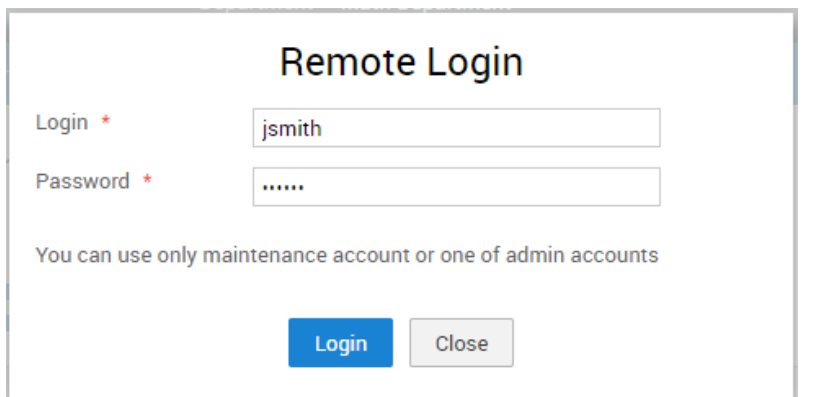

- 3. VeraLab Client has improved upgrade process and includes Windows VeraLab Guard Service removal prior to upgrade. This enhancement is added to help resolving number of issues with remote update deployments.
- 4. VeraLab has been certified with the following OS versions: Windows 2016, Windows 10 Fall Creators, macOS High Sierra.

## **Bug Fixes**

- 1. Username field has been truncated to 256 characters, to match MSAD sAMAccount field length.
- 2. Conditional (customers using VeraLab Aggregate Service, e.g. integrated with Mobile Apps).Fixed bug with Web Service resulting in empty XML file output due to usage of JSONP instead of JSON format.
- 3. Fixed applicable Struts 1.3 security vulnerabilities as reported here: [https://www.cvedetails.com/vulnerability-list/vendor\\_id-45/product\\_id-6117/version\\_id-](https://www.cvedetails.com/vulnerability-list/vendor_id-45/product_id-6117/version_id-121558/Apache-Struts-1.3.10.html)[121558/Apache-Struts-1.3.10.html.](https://www.cvedetails.com/vulnerability-list/vendor_id-45/product_id-6117/version_id-121558/Apache-Struts-1.3.10.html)
- 4. VeraLab 8.1.1 comes bundled with Tomcat 8.5.23. This Tomcat version comes with a fix for serious security vulnerability as reported here: [https://bz.apache.org/bugzilla/show\\_bug.cgi?id=61542.](https://bz.apache.org/bugzilla/show_bug.cgi?id=61542) There is no one off patch available and we strongly recommend upgrading to a latest VeraLab version.
- 5. Fixed a bug causing inconsistent results in "YTD Usage Stats with Totals", "Lab Logins Statistics" reports and Dashboards output.

# **Reporting a Bug**

Found a bug? Please submit a bug to [support@veralab.com.](mailto:support@veralab.com)

Thank you for using VeraLab and for taking the time to send us your feedback!